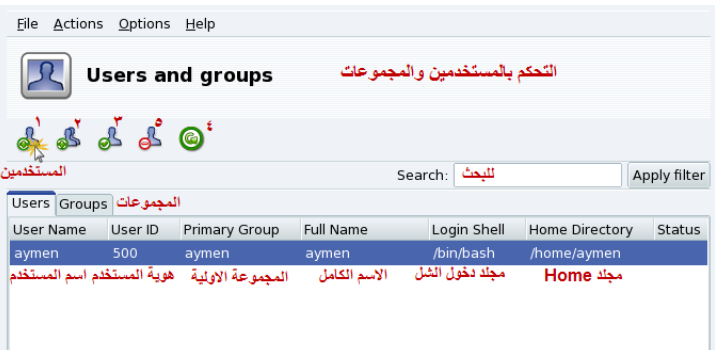

- 1- إضافة مستخدم جديد بصلاحيات محددة.
- 2- إضافة مجموعة مستخدمين جدد بصلاحيات محددة .
	- 3- التعديل على المستخدم المحدد .
		- 4- حذف المستخدم المحدد .
			- 5- تحديث .Refresh

ملاحظّة: نحن نقوم بكل العمليات السابقة (المذكورة في هذا الفصل) ونحن نعمل بحساب مدير النظام root أي يمكننا القيام بأي عملية كانت ضمن صلاحيات هذا المستخدم. لإضافة مستخدم جديد انقر على ) 1( تظهر الصورة التالية:

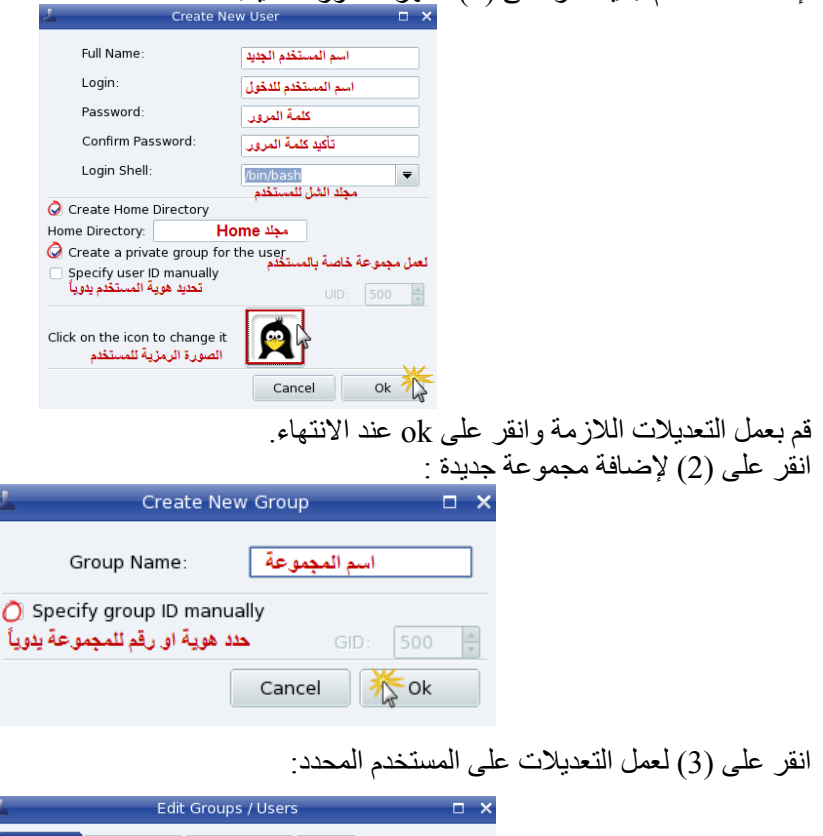

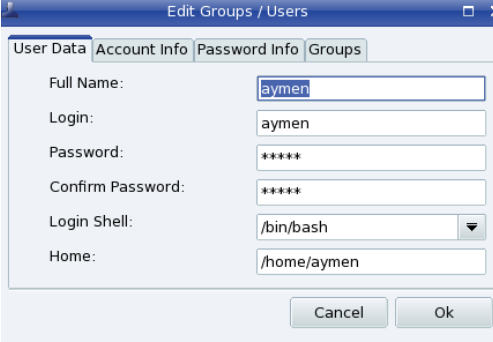